# *Power of Tuesdays* **Library Webinars Sponsored by SCLD, SUNYLA, and SAC**

Included here is information for campus technical contacts on the structure of and access to and the *Power of Tuesdays* Library Webinars that will be held each Tuesday in June 2010 starting at 10:00am.

**Webinar Structure:** 

- Elluminate for video
- phone conference for audio
- sessions will be recorded
- Center for Professional Development will provide technical support if there are problems accessing Elluminate or the conference call
- Q&A participants will be asked to submit questions through chat, the moderator will ask the questions to the presenters
- polling questions will be presented during the Webinar
- at the end of the Webinar presentation and Q&A session, a URL will be displayed to point to the SUNYLA Forum with the strategic questions will be posted for written response
- materials will be available prior to the Webinars at  $\frac{http://www.sunyla.org/Power-of-1}{http://www.sunyla.org/Power-of-1}$ Tuesday

## **Webinar Access:**

- 1. FIRST access http://www.elluminate.com/support/index.jsp
	- a. follow instructions for 1st time Elluminate users to ensure your browser is compatible with Elluminate
- 2. The session name is: *OLIS - Library Webinars*
	- a. for direct access use URL: http://tinyurl.com/yfszn7o

Join Session

- The following "Join Session" screen will appear
- Session Details
	- o Name: *OLIS Library Webinars*
	- o Date & Time: *please ignore*
- User Authentication
	- o Log in as *Guest*
	- o Email Address enter address of campus technical contact
	- o Display Name enter the name of the participating campus
	- o Session Password: *Webinar* [uppercase W, rest is lowercase]
- Join Session
	- o Click Log In

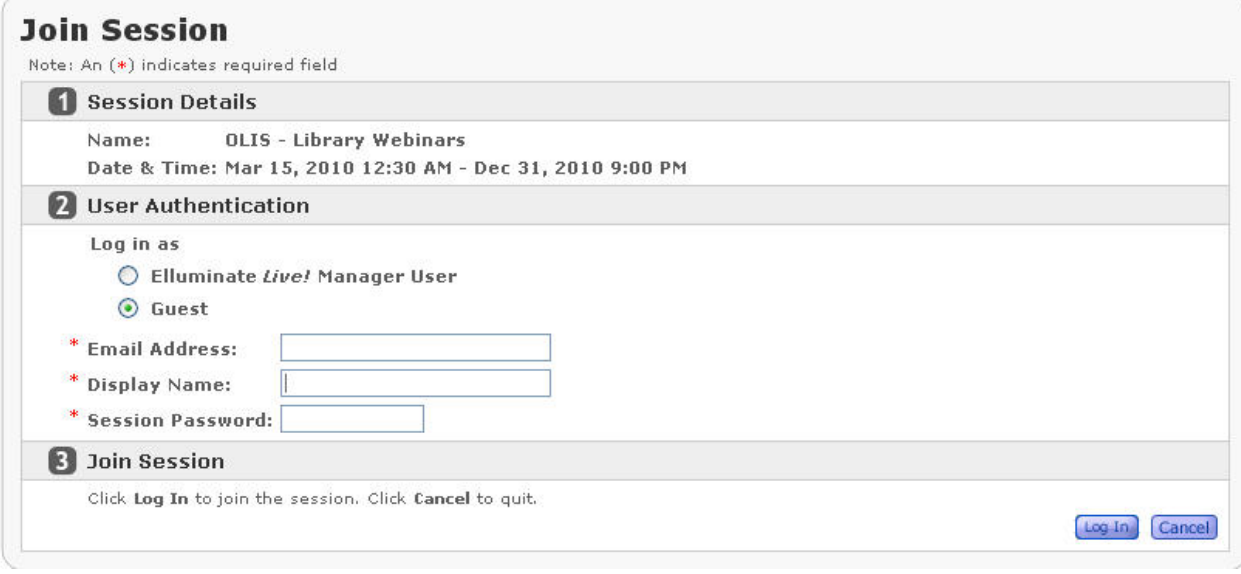

#### **Initializing Session Startup**

- An Initializing session startup box will appear
	- o Please ignore the Start Date and Time/End Date and Time on this screen
	- o Session name "OLIS Library Webinars" is correct; this is the session you want

Your session download should start shortly. If it does not, you can manually start the session.

Session Details - OLIS - Library Webinars

Start Date and Time: Mar 15, 2010 12:30 AM End Date and Time: Dec 31, 2010 9:00 PM

Return to the sessions page.

- Then an open java application box will appear
- Click OK to open Java™ WebStart Launcher

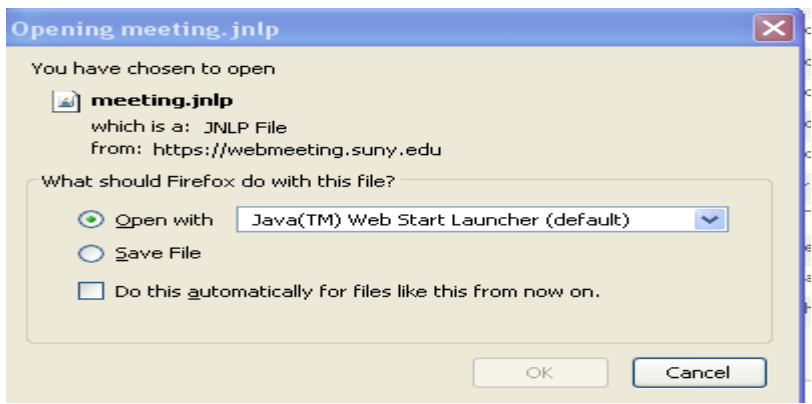

You may get this box that the application's digital signature cannot be verified

• If so, click "Run"

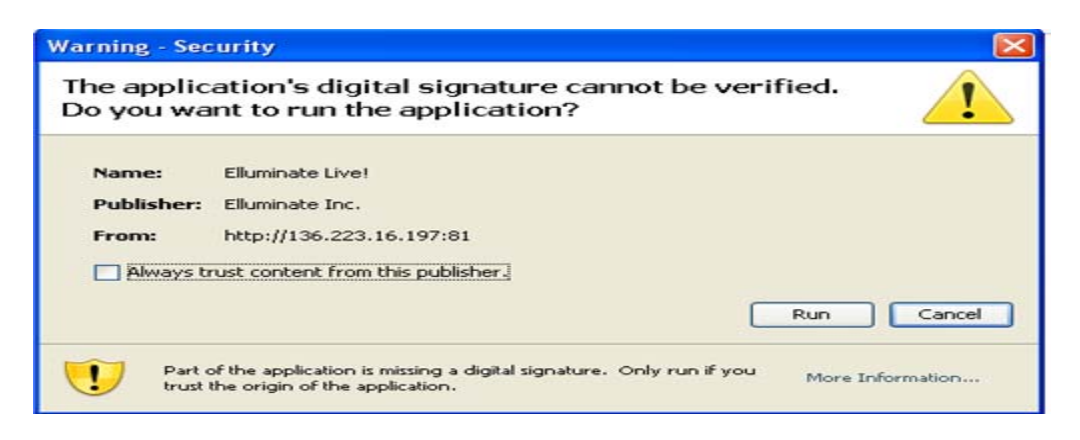

### **Elluminate Live! – Library Webinars**

- The actual session space will appear (see below)
- Your Campus name should be listed under "Participants" in the upper left hand corner of the screen

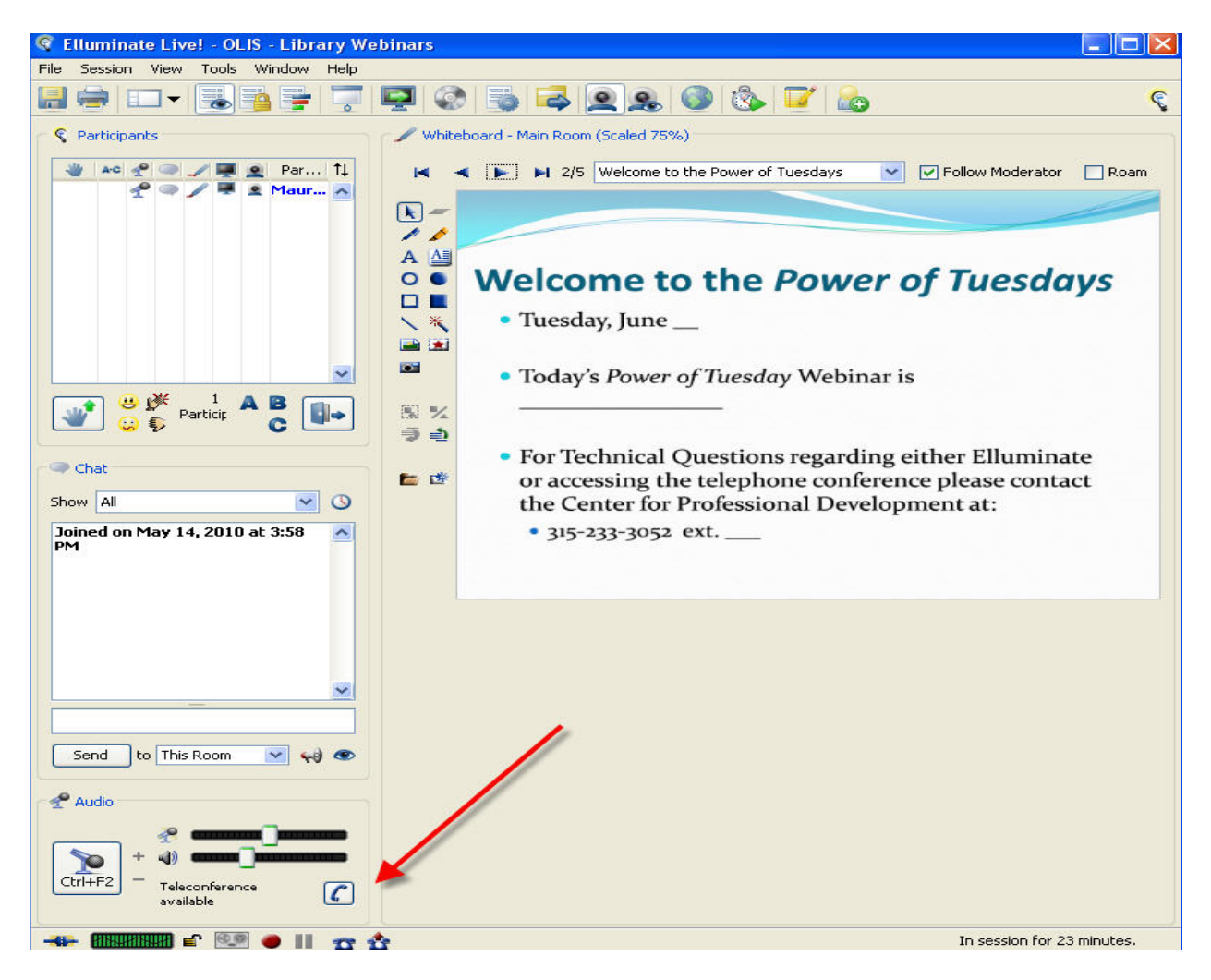

#### **To Join the Teleconference:**

- Click on the  $\blacksquare$  button (see red arrow above)
- The "Connect to Teleconference" dialog will open (see next screen)
	- Using your telephone, dial the teleconference telephone number displayed in the "Connect to Teleconference" dialog
	- Enter the teleconference PIN when prompted to do so
	- Click OK after successfully connecting to the teleconference

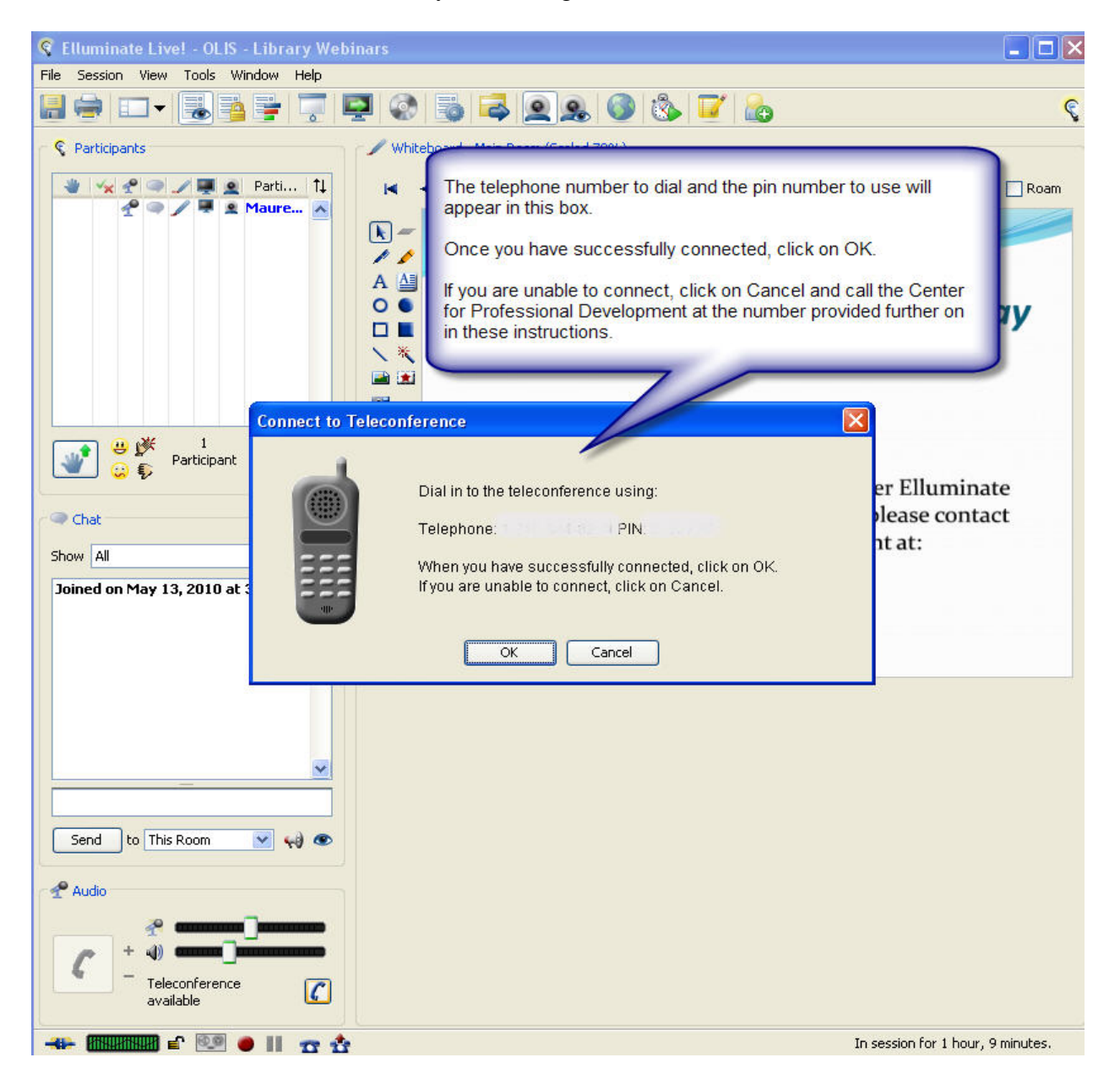

## PLEASE MUTE YOUR PHONE AND MUTE YOUR COMPUTER SPEAKERS TO AVOID AUDIO FEEDBACK.

#### **Technical Support**

If you have any technical problems trying to access Elluminate or the conference call please contact the Center for Professional Development at the following number. Please note that the technical support direct extension number for June 1 is different from the other Webinar dates:

- June 1:  $315-233-3052$  ext. 111
- June 8: 315-233-3052 ext. 103
- June 15:  $315-233-3052$  ext. 103
- June 22:  $315-233-3052$  ext. 103
- June 29: 315-233-3052 ext. 103

### **Polling Questions**

During the Webinar presentations, questions will be asked to get a sense of the collective thinking of the participants. The intent of the polling questions is to

- get a sense of the general interest of the group
- get everyone thinking and having fun
- not commit any library to any future action

Participants will be asked to have brief conversations within their campus groups and select a response. The campus technical contact will select the group's response by clicking on the appropriate polling option listed under the participants list as noted in the screen shot below.

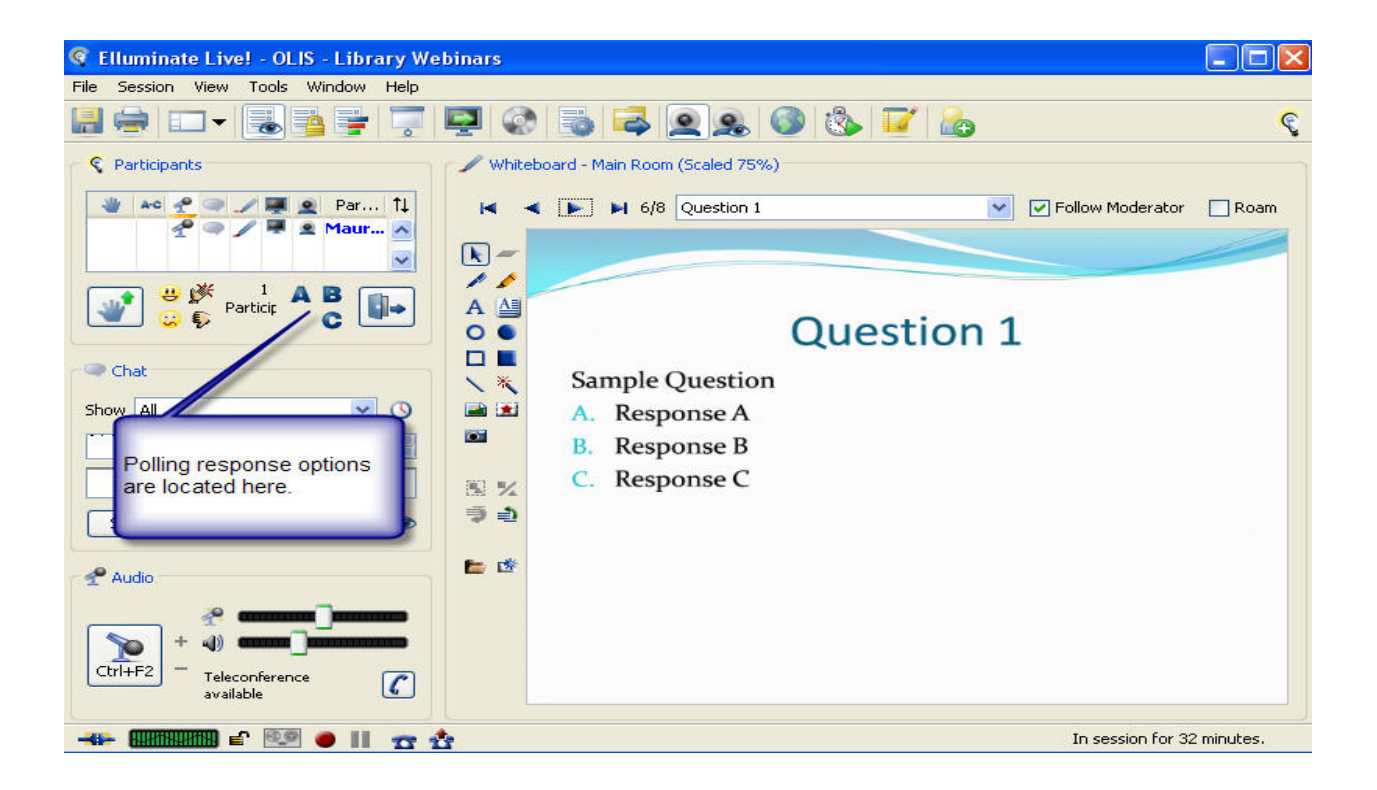

### **Strategic Questions**

At the end of the Webinar, strategic questions will be made available. A URL to the site where the questions are located will be included through Elluminate on the closing screens. The intent of these questions is to further stimulate campus conversations about key issues discussed and to enable campus participants to provide substantive responses that will aid in the planning efforts.

# **PLEASE EXIT ELLUMINATE WHEN THE SESSION HAS ENDED**

To leave the Elluminate session

click File / Exit as noted below

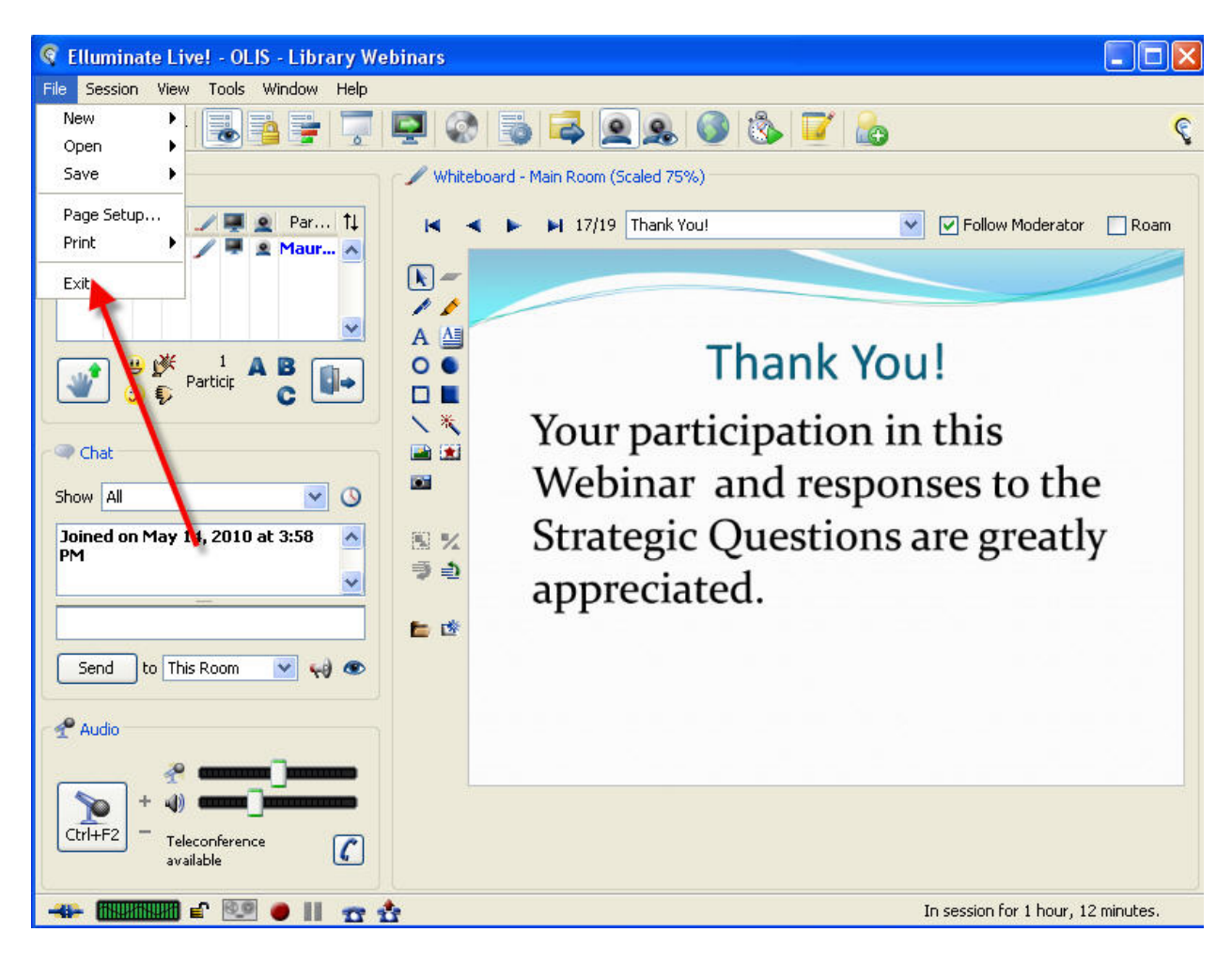

### **Elluminate Website Information**

http://www.elluminate.com/ - has link to demo http://www.elluminate.com/support/index.jsp - First Time User technical setup support http://www.elluminate.com/support/training/index.jsp - Training http://support.elluminate.com/ics/support/default.asp?deptID=2653 – Online Support Center